# **R218 - Osciloskop HJJDS6031**

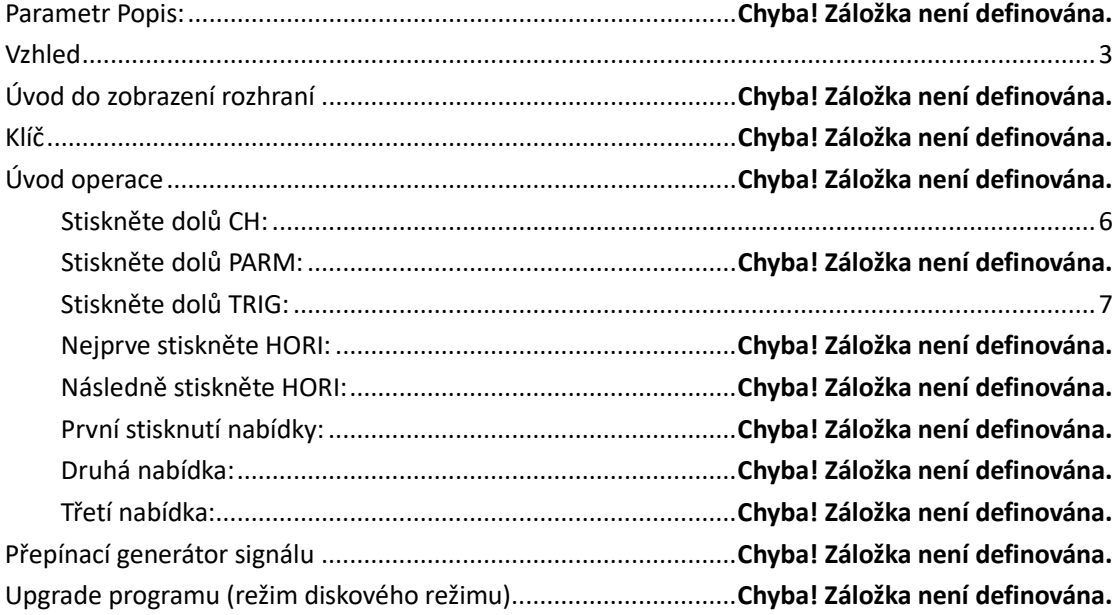

# **Parametr Popis:**

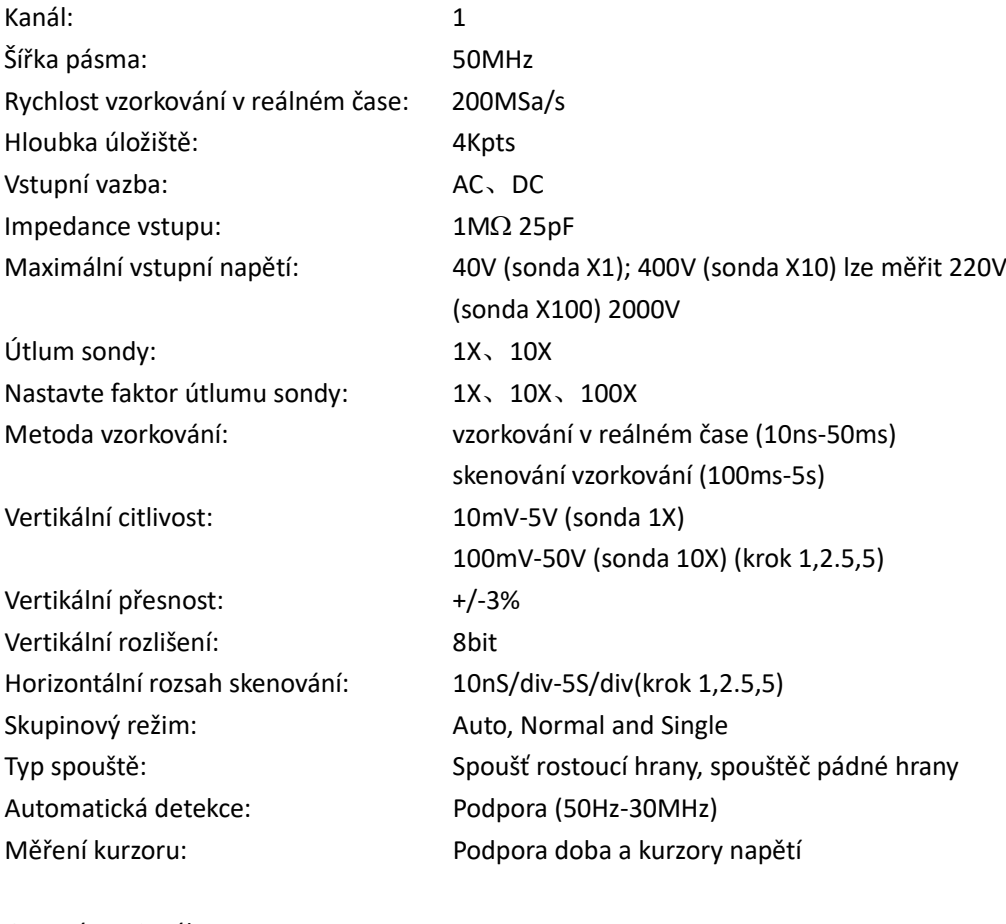

Generátor signálu

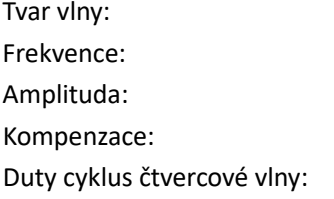

Čtvercová vlna, sinusová vlna, lineární napětí  $1$ Hz - 40KHz 5V(MAX-+2.5V),  $MAX--+2.5V$ 0% - 100%( Minimální rozlišení 1%)

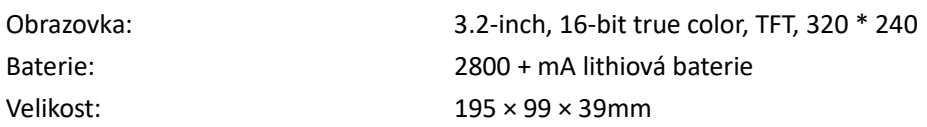

### <span id="page-2-0"></span>**Vzhled**

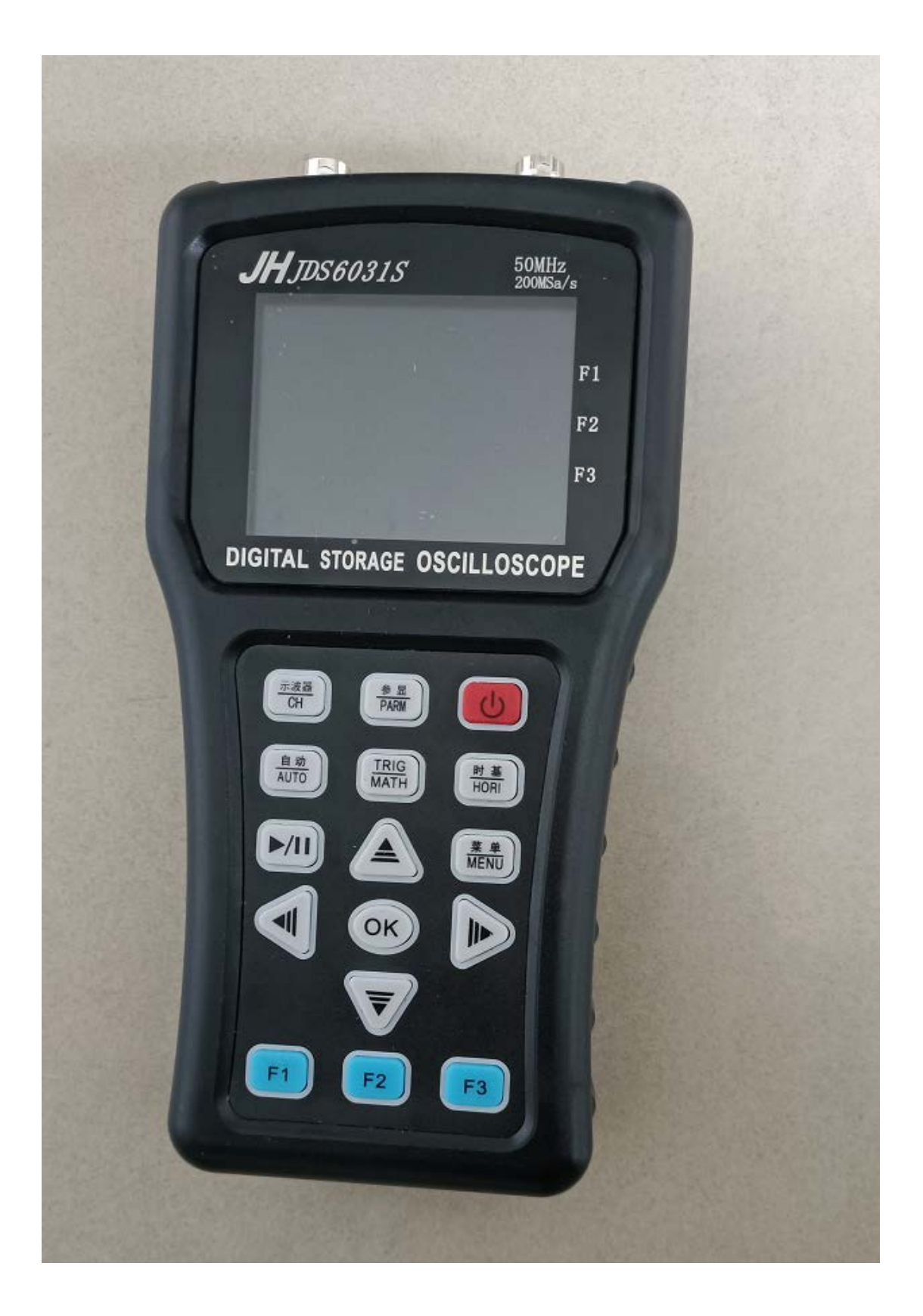

# **Úvod do zobrazení rozhraní**

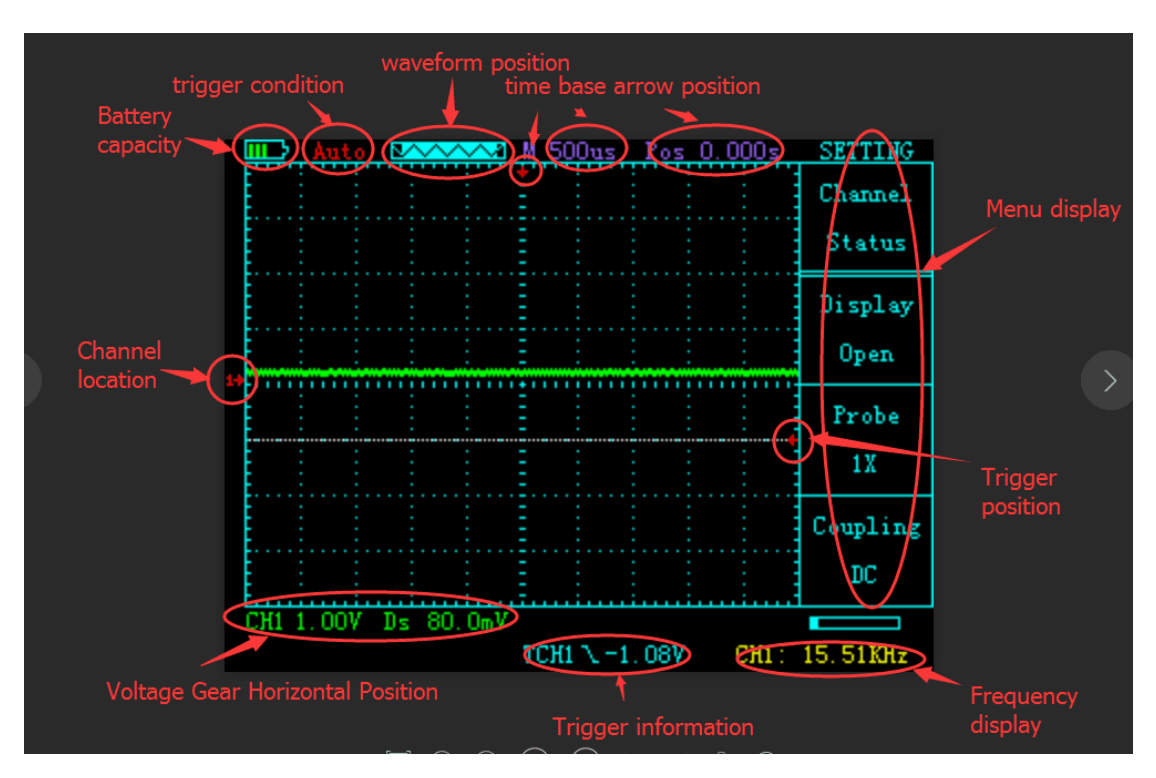

# **Klíč**

Hlavní tlačítka

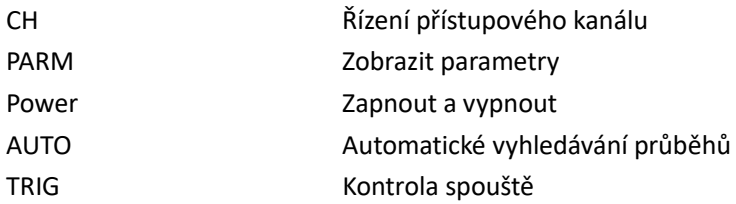

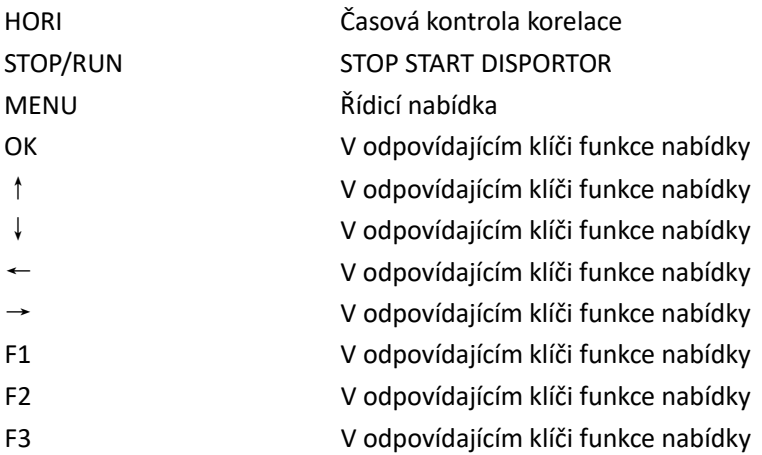

# **Úvod do provozu**

#### <span id="page-5-0"></span>**Stiskněte CH:**

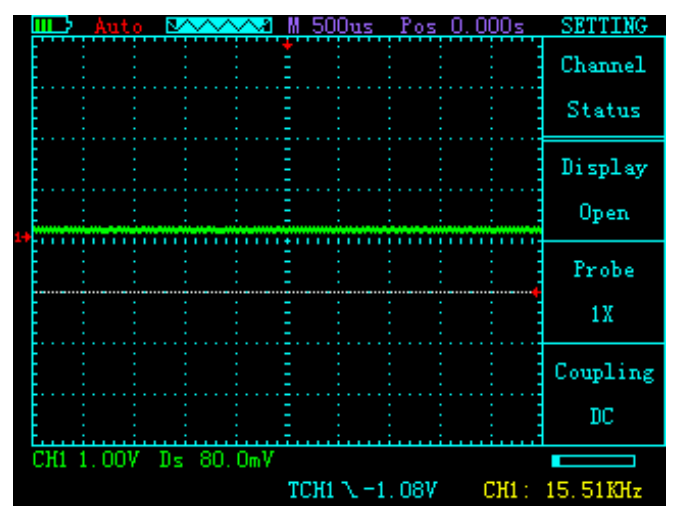

Popis funkční klávesy

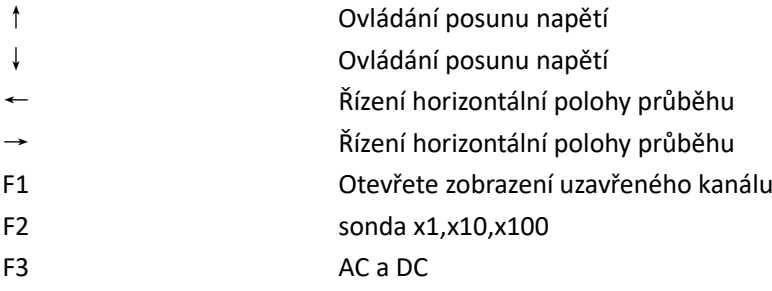

#### **Stiskněte PARM:**

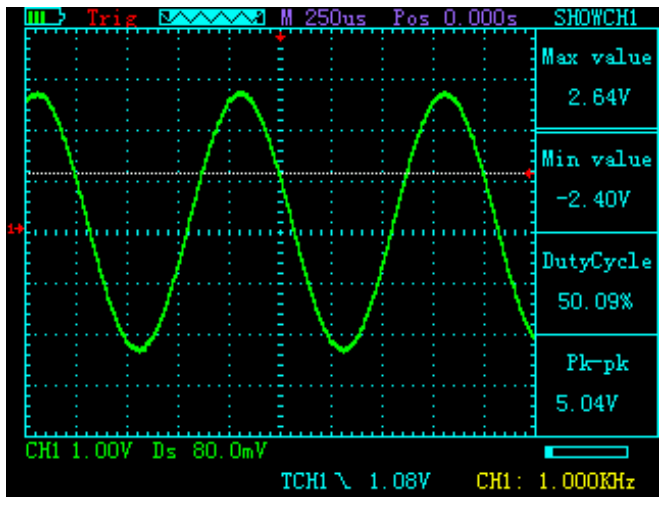

Popis funkční klávesy

↑ Ovládání posunu napětí ↓ Ovládání posunu napětí

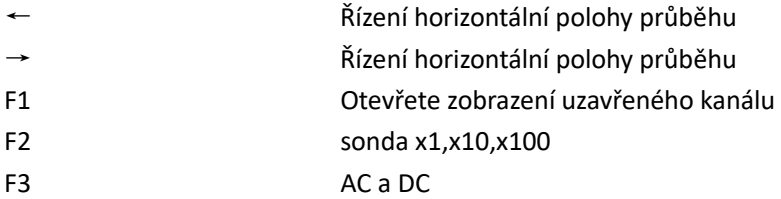

#### <span id="page-6-0"></span>**Press down TRIG:**

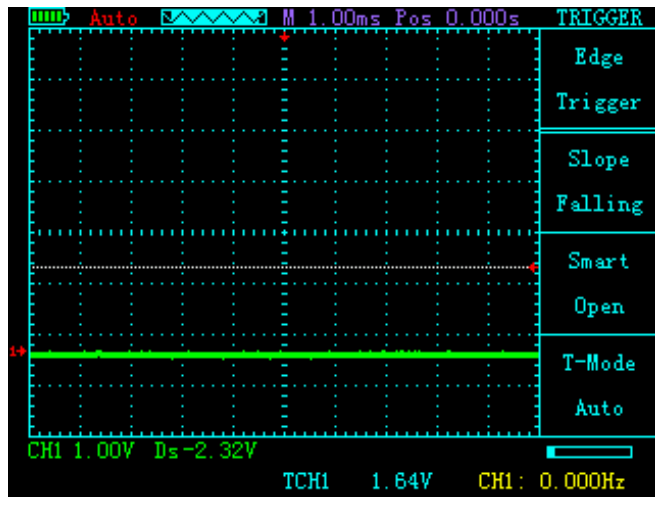

Popis funkční klávesy

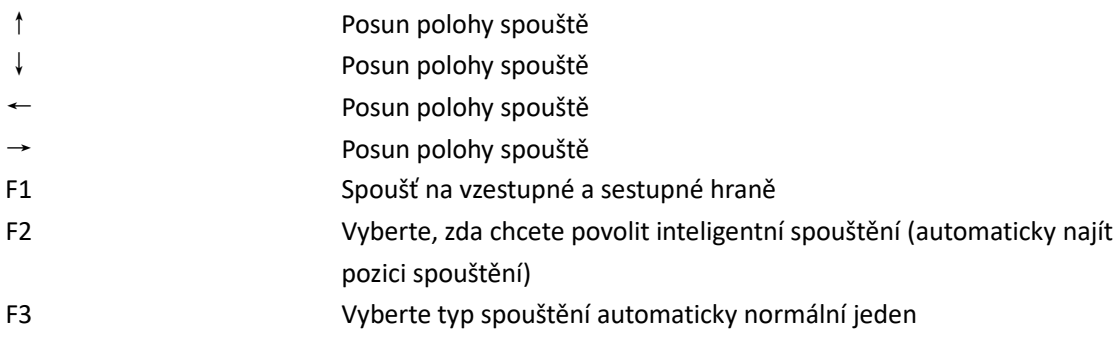

#### **Nejprve stiskněte HORI:**

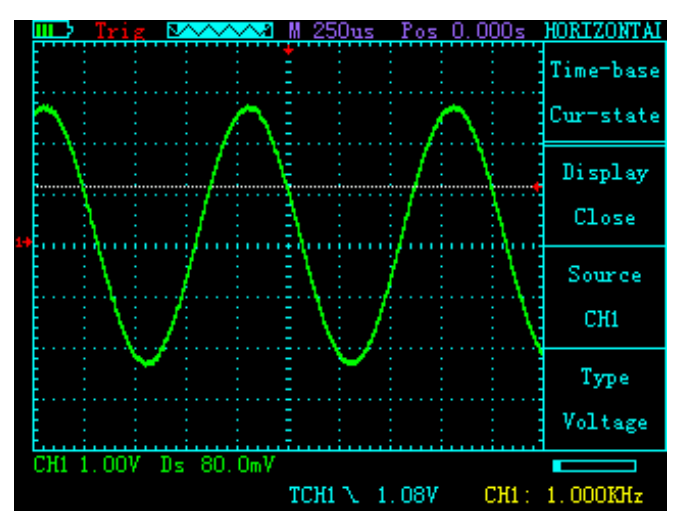

Popis funkční klávesy

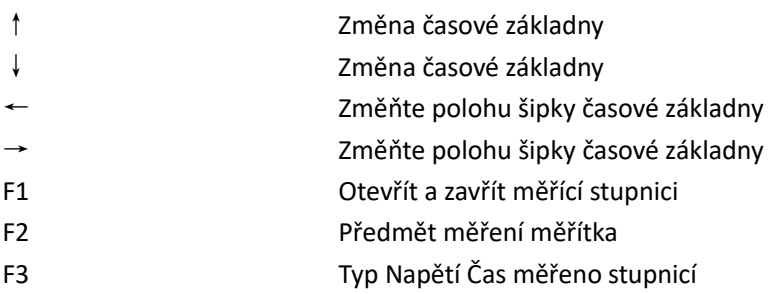

#### **Druhý stisk dolů HORI:**

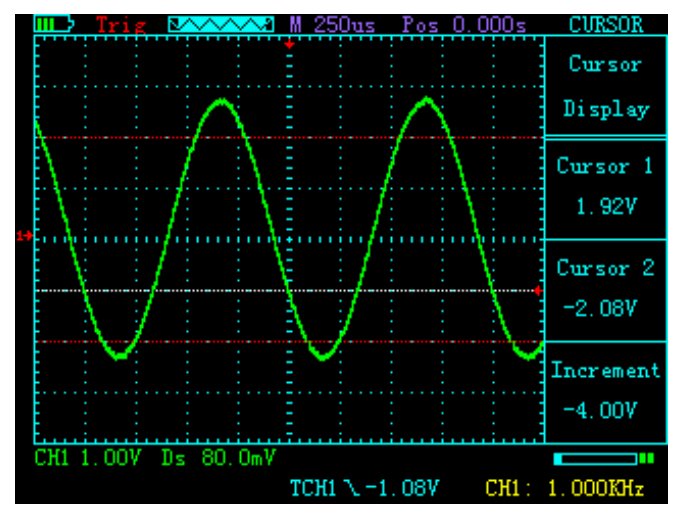

Popis funkční klávesy

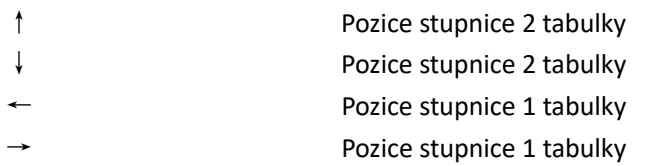

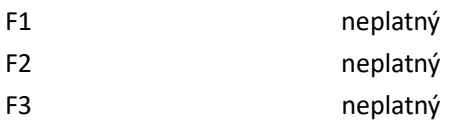

### **Nejprve stiskněte MENU:**

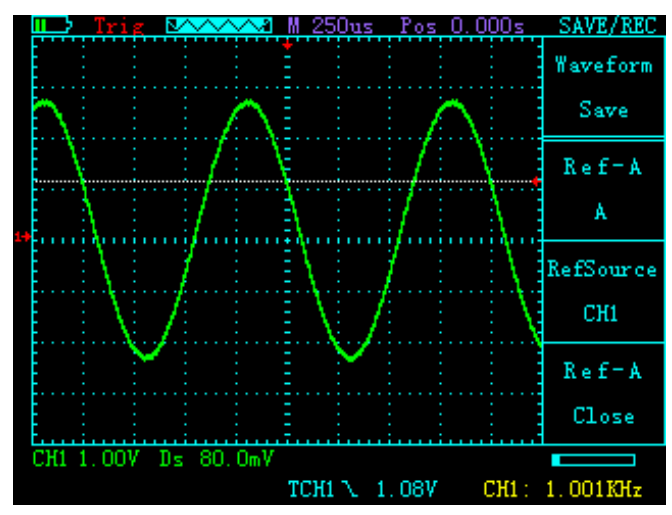

Popis funkční klávesy

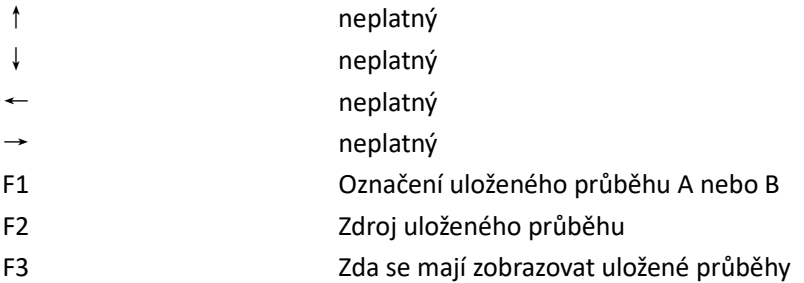

#### **Druhým stisknutím dolů MENU:**

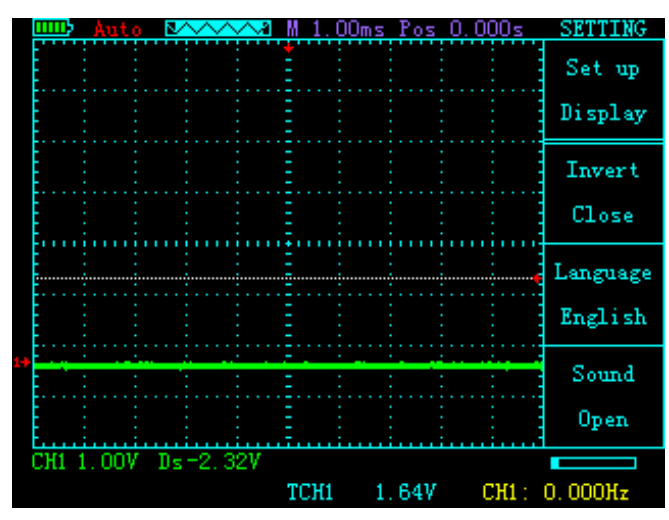

Popis funkční klávesy

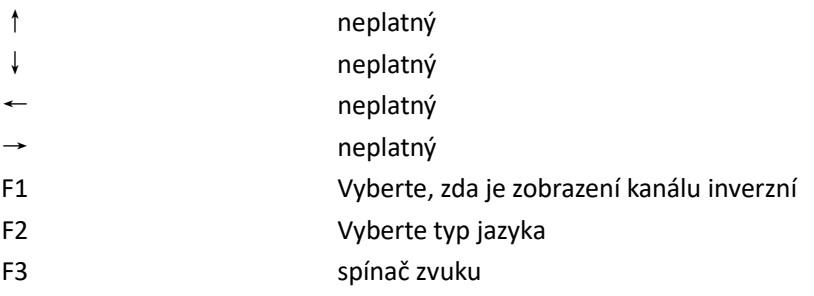

### **Třetím stisknutím dolů MENU:**

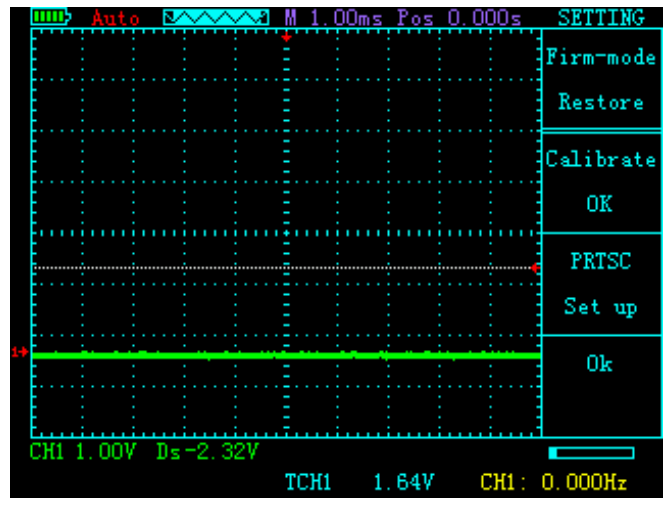

Popis funkční klávesy

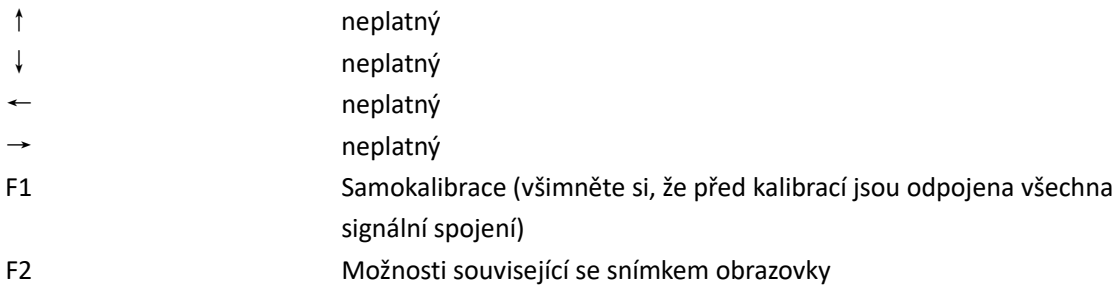

### **Vysvětlení:**

Používá se pro snímky obrazovky, když jsou snímky obrazovky zapnuté Používá se k ukládání křivek, když jsou snímky obrazovky vypnuté

### **generátor spínacího signálu**

Dlouhým stisknutím tlačítka MENU na rozhraní osciloskopu nebo generátoru signálu přepnete mezi dvěma funkcemi

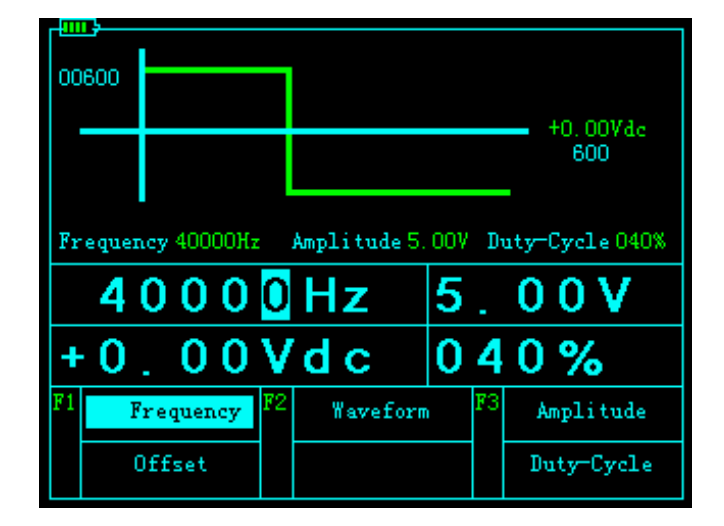

#### **Rozhraní a provoz generátoru signálu**

Popis funkční klávesy

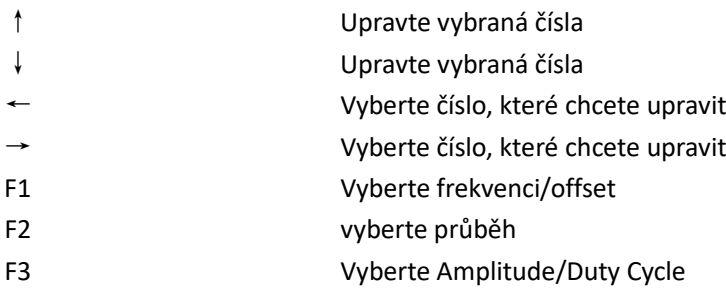

### **Aktualizace programu (režim disku U)**

Po vypnutí stiskněte současně tlačítko OK a tlačítko napájení pro vstup do režimu disku U (disk U se objeví na straně PC po připojení USB kabelu) Zkopírujte soubor aktualizace update.bin na disk U a stisknutím tlačítka MENU aktualizujte.